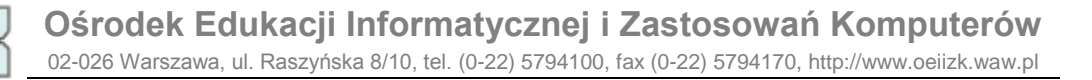

## **miniLogia 01 Etap 1 Zadanie 2 (Plaster)**

Napisz procedurę **PLASTER**, po wywołaniu której będzie rysowany taki fragment plastra miodu, jak na rysunku poniżej. Rysunek powinien być możliwie duży i na środku ekranu.

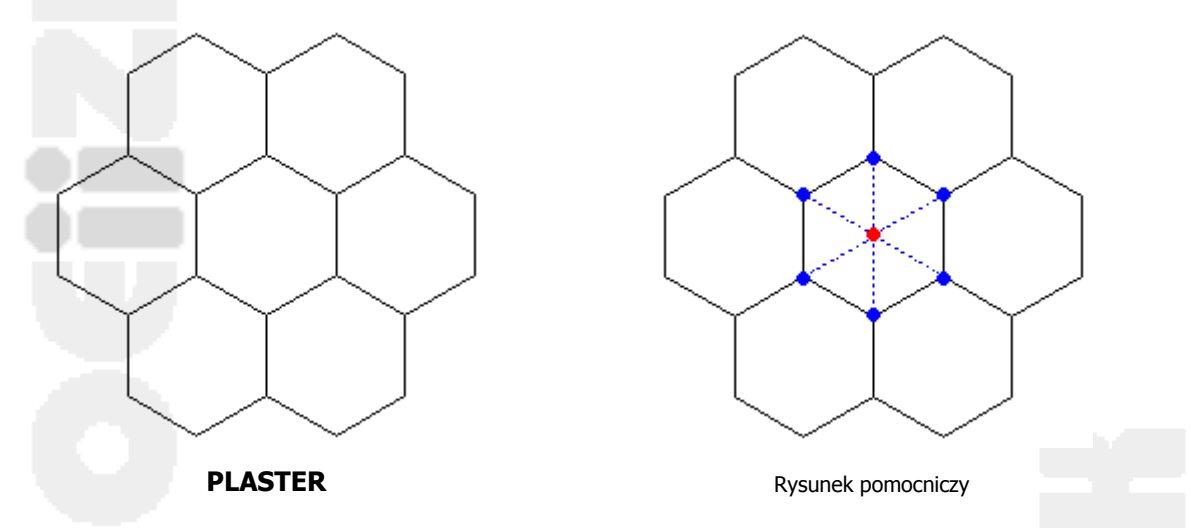

## Rozwiązanie:

Na rysunku pomocniczym kolorem czerwonym zaznaczony jest środek rysunku. Rysunek plastra miodu będzie rysowany przez żółwia stojącego w tym miejscu. Procedura, po wywołaniu której powstanie na ekranie rysunek plastra miodu może wyglądać następująco:

```
oto PLASTER
niech "bok 60
 powtórz 6 [skok1 :bok 
             sześciokąt :bok 
            skok1 (-:bok)
             pw 60]
już
```
Kolejne ruchy żółwia (powtarzane sześciokrotnie) to:

- przejście naprzód bez rysowania linii ze środka rysunku (punkt czerwony) do punktu zaznaczonego kolorem niebieskim,
- narysowanie sześciokąta,
- powrót do środka,
- $\bullet$  obrót o kąt 60<sup>0</sup>.

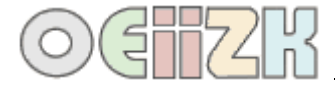

# **miniLOGIA05 etap 1 Zadanie 2 (Zygzak)**

Napisz procedurę **ZYGZAK**, po wywołaniu której będzie rysowany wzór, jak poniżej. Rysunek powinien być na środku ekranu.

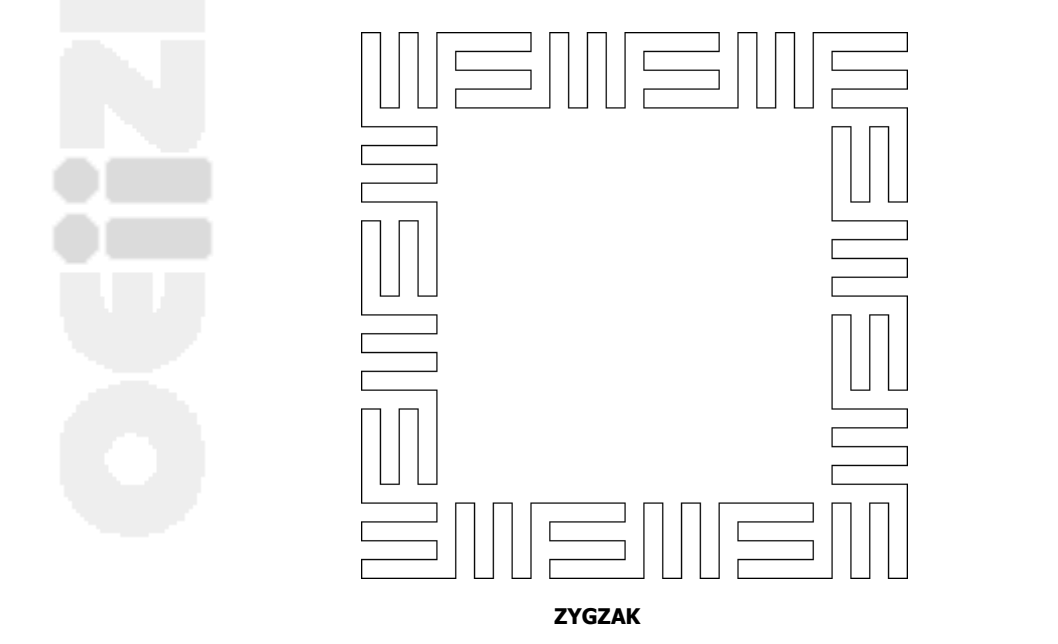

## Rozwiązanie:

Cały motyw jest narysowany na bazie kwadratu, czyli czterokrotnie powtarzamy rysowanie jednego boku. Warto również zauważyć, iż każdy bok składa się z powtarzających się elementów (przedstawionych na rysunku poniżej). Elementy są umieszczone naprzemiennie, odwrócone względem siebie o 90º.

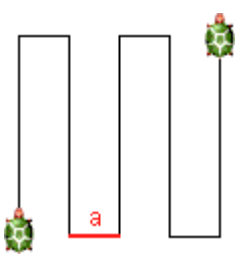

Powtarzający się element **–** efekt wywołania procedury **ZYG**

Dokładniej, aby narysować powyższy motyw rysujemy czterokrotnie następującą sekwencję: dwa razy po dwa elementy oraz jeszcze jeden taki element (patrz rysunek poniżej). Zieloną kropką zaznaczono miejsce, w którym żółw rozpoczyna rysowanie, a czerwoną środek rysunku.

Treść procedury **ZYGZAK** jest następująca:

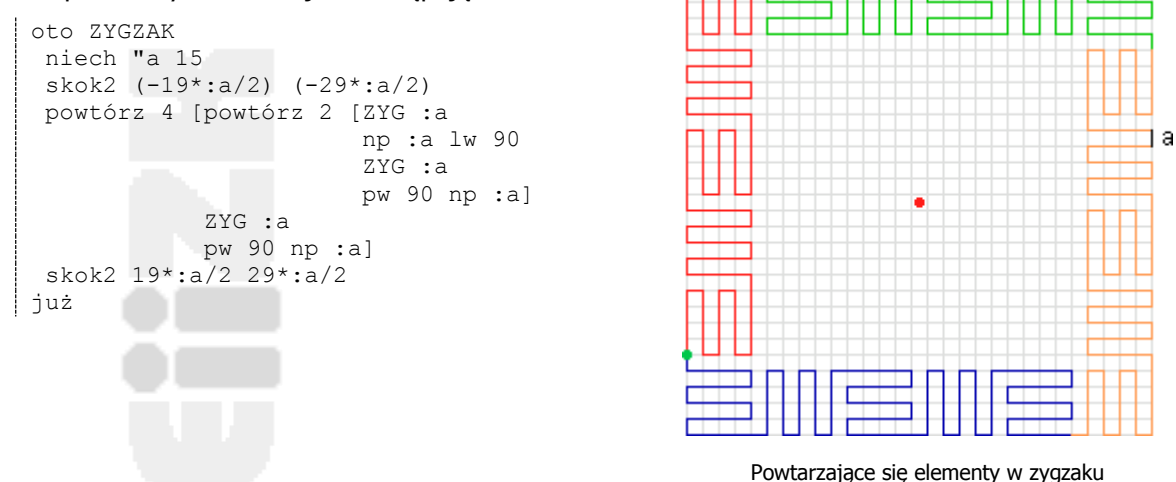

Podobnie rysujemy pojedynczy element (pomocnicza procedura **ZYG**). Powtarzamy dwukrotnie rysowanie słupków, potem dorysowujemy brakujące odcinki.

```
oto ZYG :a
 powtórz 2 [np 4*:a pw 90 np :a pw 90 np 4*:a lw 90 np :a lw 90]
 np 4*:a 
już
```
#### **Skoki, czyli przemieszczanie się po ekranie bez rysowania linii**

Podczas rysowania często przemieszczamy żółwia po ekranie w trybie podniesionego pisaka. Zdarza się, że zapominamy o jego opuszczeniu, co powoduje wiele błędów w rysunkach. Warto korzystać z procedury pomocniczej, dzięki której żółw zmienia swoje położenie na ekranie nie rysując linii. Proponujemy dwie takie procedury. Pierwszą o nazwie **SKOK1** do skoku wzdłuż osi żółwia oraz **SKOK2** do skoku wzdłuż osi żółwia i prostopadle do niej.

```
 SKOK1
```

```
oto SKOK1 :a
 pod
np :a
 opu
już
```
Dodatnia wartość parametru **:a** powoduje skok żółwia w kierunku, w którym jest skierowany, a ujemna w przeciwnym.

**SKOK2**

```
oto SKOK2 :a :b
 pod
 np :a pw 90
np :b lw 90
 opu
już
```
Pierwszy parametr (**:a**) jest odpowiedzialny za ruch w kierunku osi żółwia (dodatnia wartość naprzód, ujemna wstecz), drugi (**:b**) w kierunku prostopadłym względem kierunku patrzenia żółwia (dodatnia wartość w prawo, ujemna w lewo).

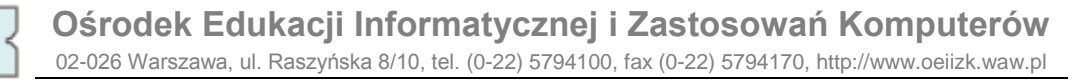

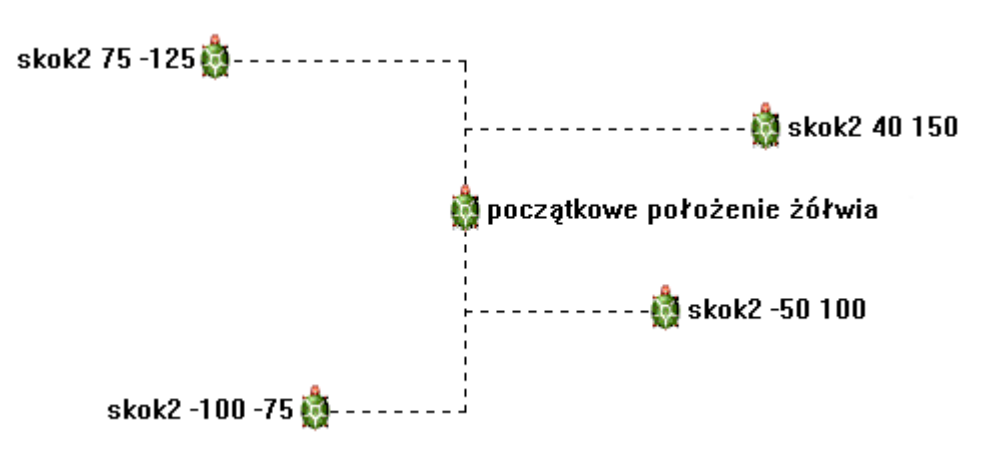

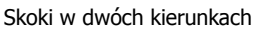

Powyższy rysunek pokazuje jak żółw przemieszcza się po ekranie. Wędruje on po bokach prostokąta (przerywana linia). Taki sposób sterowania żółwiem jest bardzo wygodny – wystarczy określić ile wynoszą te boki, aby dotarł on do wybranego punktu.

Jeśli żółw przemieszcza się tylko w kierunku prostopadłym względem kierunku patrzenia, to możemy skorzystać z procedury **SKOK1** (**pw 90 skok1 :a lw 90**) lub z procedury **SKOK2** (**skok2 0 :a**).

Zadania wraz z rozwiązaniami pochodzą ze zbioru zadań:

Borowiecka A., Borowiecki M., Chechłacz K., Jochemczyk W., Olędzka K., Samulska A. - Konkursy Informatyczne LOGIA i miniLOGIA 2002/03 - 2007/08. OEIiZK, Warszawa 2008